## PRENOS FOTOGRAFIJ IN VIDEOPOSNETKOV IZ TELEFONA V RAČUNALNIK

1. Če želimo prenesti fotografije in videoposnetke iz telefona v računalnik, priključimo telefon v računalnik s kablom USB (slika spodaj). Prepričamo se, da je telefon vklopljen in odklenjen ter kabel, ki ga uporabljamo, deluje.

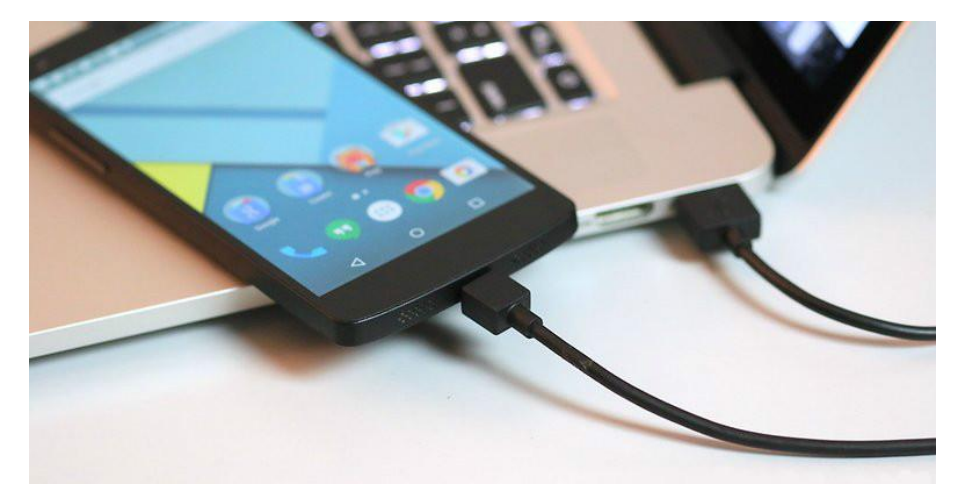

*(vir slike: easyacc.com)*

- 2. V napravah s sistemom Android je morda potrebno spremeniti nastavitev USB, ki omogoča prenos fotografij (uporaba povezave USB za prenos fotografij/datotek) in ne samo polnjenje telefona. Počakamo, da operacijski sistem namesti gonilnike za telefon (na namizju se nam desno spodaj prikaže obvestilo o uspešni namestitvi strojne opreme, v tem primeru telefona).
- 3. Zaženemo ikono Ta računalnik.

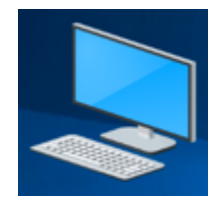

- 4. V oknu Ta računalnik poiščemo ikono telefona in jo odpremo.
- 5. Poiščemo in odpremo mapo s slikami (slike imamo lahko na pomnilniku telefona ali na pomnilniški SD kartici; DCIM → Camera ali 100ANDRO).
- 6. V mapi označimo fotografije, ki jih želimo prenesti na računalnik. V primeru, da vidimo samo napise in ne pomanjšanih fotografij, lahko spremenimo pogled postavitve vsebine preko kartice Pogled  $\rightarrow$  Velike ikone; slika spodaj. Fotografije označujemo tako, da na tipkovnici pritisnemo in držimo tipko Ctrl ter z levim klikom izbiramo oz. označujemo fotografije.

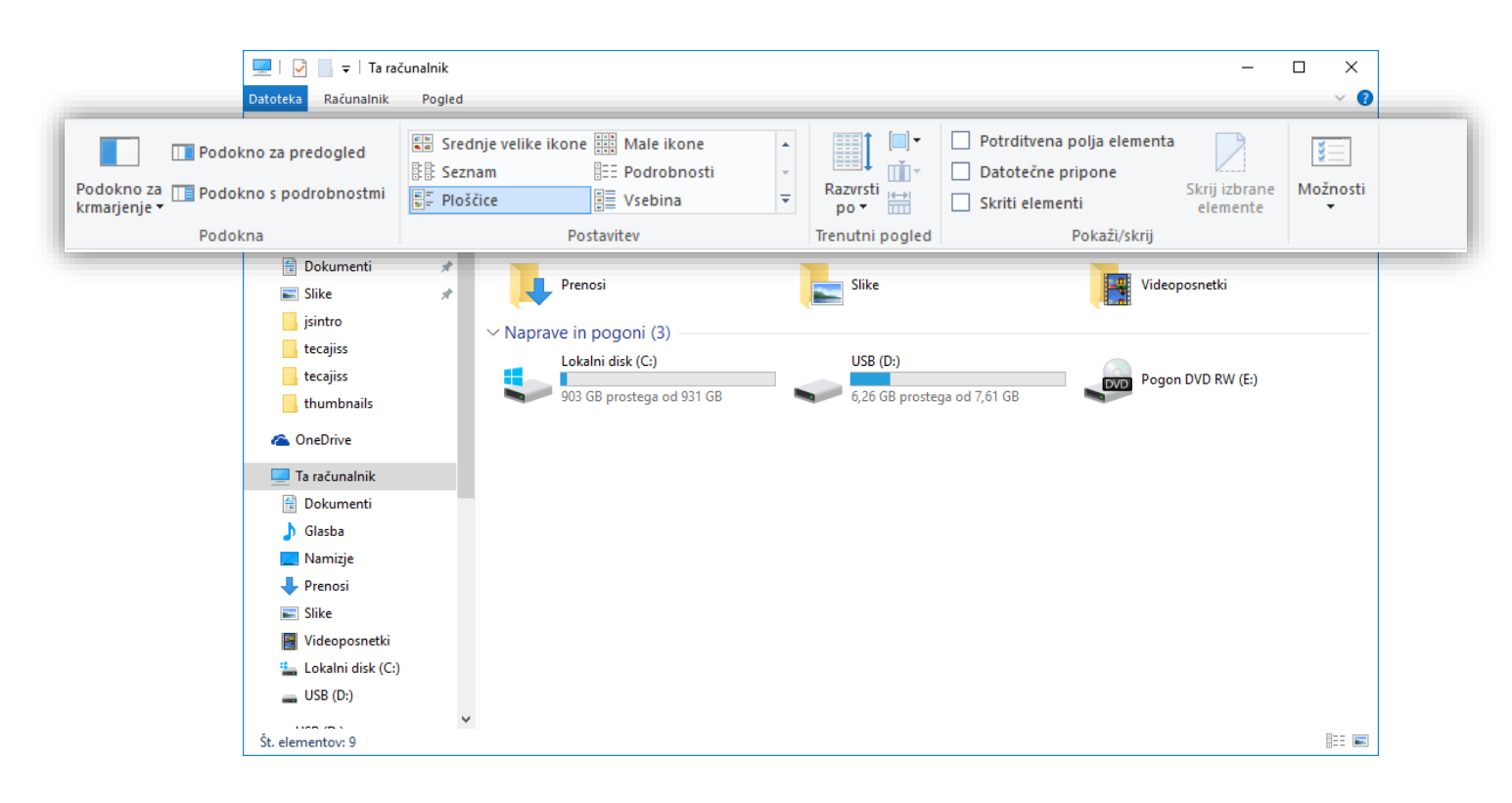

*(slika spodaj prikazuje označene slike)*

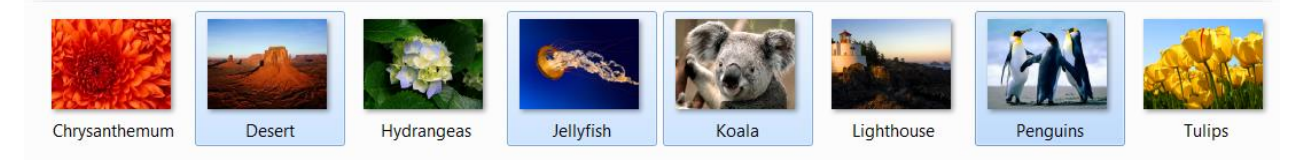

7. Ko imamo označene fotografije, miško pomaknemo na eno od označenih fotografij in pritisnemo desni gumb na miški. Odpre se nam okno, v katerem poiščemo in z levim klikom izberemo možnost Kopiraj.

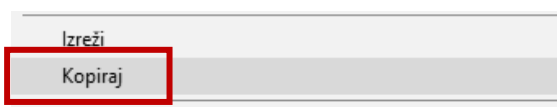

- 8. Okna, ki imamo odprta, minimiziramo.
- 9. Na računalniku poiščemo in odpremo mapo, v katero bomo prekopirali izbrane slike.
- 10.V oknu miško pomaknemo na prazen del okna (bela površina) in pritisnemo desni gumb na miški. Odpre se nam okno, v katerem poiščemo in z levim klikom izberemo možnost Kopiraj.

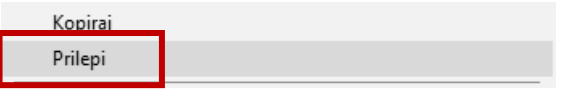

- 11.V kolikor imamo izbranih več slik, se nam odpre pogovorno okno z zeleno črto, ki prikazuje prenos fotografij iz fotoaparata na računalnik. Počakamo, da se prenos konča.
- 12.Ko je prenos končan, zapremo vsa okna (tudi minimizirana) ter fizično izklopimo USB kabel, tako iz računalnika kot iz telefona.

POMEMBNO: Slike, ki smo jih prekopirali iz telefona v računalnik, so še vedno na telefonu.